## Build | Generate Ant Build

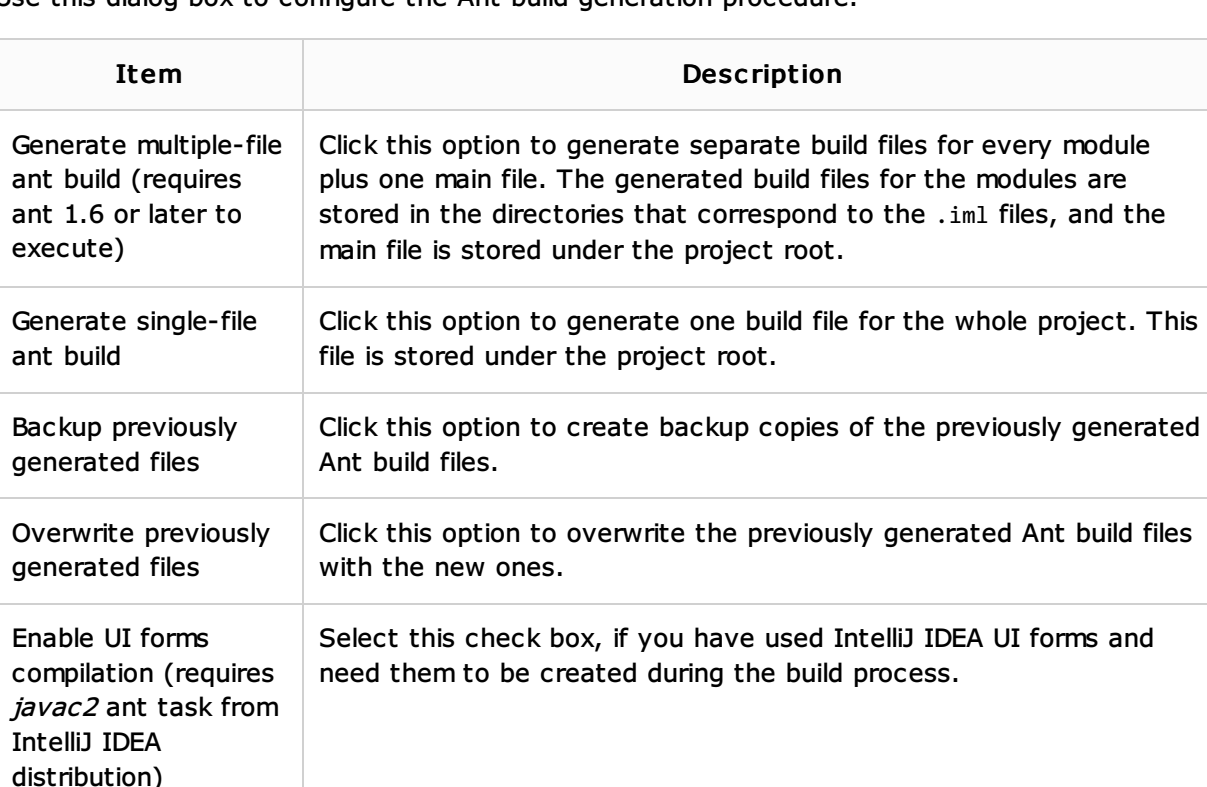

of the dependency module.

dependency module.

<project>.properties.

Select this check box to specify using particular Java SDK's for every module when building a project, as defined in the project settings. Clear the check box to have the Ant script use the Java SDK it runs

This check box affects Ant build generation for the dependent

 $\blacksquare$  If this check box is cleared (by default), then the generated

 $\blacksquare$  If this check box is selected, then the generated runtime

current IntelliJ IDEA installation, is added to the file

runtime classpath will contain references to the runtime libraries

classpath will contain copies of references to the libraries of the

If this check box is selected, the idea.home property, referring to the

Use this dialog box to configure the Ant build generation procedure.

## See Also

Use current IntelliJ IDEA instance for idea.home property

Use JDK definitions from project files

Inline runtime classpaths

on.

modules.

Concepts:

Ant

Procedures:

Generating Ant Build File

Web Resources:

Developer Community